# **HP Service Health Reporter**

ソフトウェアバージョン: 9.40 Windows ®オペレーティングシステムとLinuxオペレーティングシステム

# コンセプトガイド

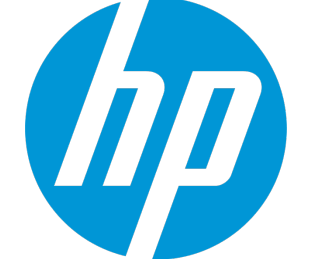

ドキュメントリリース日: 2015年1月 ソフトウェアリリース日: 2015年1月

#### **ご注意**

#### **保証**

HP製品、またはサービスの保証は、当該製品、およびサービスに付随する明示的な保証文によってのみ規定されるものとします。ここでの記載で追加保証を意図す るものは一切ありません。ここに含まれる技術的、編集上の誤り、または欠如について、HPはいかなる責任も負いません。 ここに記載する情報は、予告なしに変更されることがあります。

#### **権利の制限**

機密性のあるコンピューターソフトウェアです。これらを所有、使用、または複製するには、HPからの有効な使用許諾が必要です。商用コンピューターソフトウェ ア、コンピューターソフトウェアに関する文書類、および商用アイテムの技術データは、FAR12.211および12.212の規定に従い、ベンダーの標準商用ライセンスに基 づいて米国政府に使用許諾が付与されます。

#### **著作権について**

© Copyright 2010-2015 Hewlett-Packard Development Company, L.P.

#### **商標**

Adobe ®は、Adobe Systems Incorporatedの商標です。

Microsoft®およびWindows®は、Microsoft Corporationの米国登録商標です。

UNIX®は、The Open Groupの登録商標です。

#### **ドキュメントの更新情報**

このマニュアルの表紙には、以下の識別番号が記載されています。

- <sup>l</sup> ソフトウェアのバージョン番号は、ソフトウェアのバージョンを示します。
- <sup>l</sup> ドキュメントリリース日は、ドキュメントが更新されるたびに変更されます。
- <sup>l</sup> ソフトウェアリリース日は、このバージョンのソフトウェアのリリース期日を表します。

最新の更新のチェック、またはご使用のドキュメントが最新版かどうかのご確認には、次のサイトをご利用ください。 **http://support.openview.hp.com/selfsolve/manuals**

このサイトを使用するには、HP Passportに登録してサインインする必要があります。HP Passport IDを登録するには、次のURLを参照してください。 **http://h20229.www2.hp.com/passport-registration.html (英語サイト)**

または、HP Passportのログインページの [**New users - please register**] リンクをクリックします。

適切な製品サポートサービスをお申し込みいただいたお客様は、更新版または最新版をご入手いただけます。詳細は、HPの営業担当にお問い合わせください。

#### **サポート**

次のHP SoftwareサポートオンラインWebサイトをご覧ください。**http://www.hp.com/go/hpsoftwaresupport**

このサイトでは、HPのお客様窓口のほか、HPソフトウェアが提供する製品、サービス、サポートに関する詳細情報をご覧いただけます。

HPソフトウェアのオンラインサポートでは、セルフソルブ機能を提供しています。お客様のビジネスを管理するのに必要な対話型の技術サポートツールに、素早く 効率的にアクセスできます。HPソフトウェアサポートのWebサイトでは、次のようなことができます。

- <sup>l</sup> 関心のあるナレッジドキュメントの検索
- <sup>l</sup> サポートケースの登録とエンハンスメント要求のトラッキング
- <sup>l</sup> ソフトウェアパッチのダウンロード
- <sup>l</sup> サポート契約の管理
- HPサポート契約の検索
- <sup>l</sup> 利用可能なサービスに関する情報の確認
- <sup>l</sup> 他のソフトウェアカスタマーとの意見交換 <sup>l</sup> ソフトウェアトレーニングの検索と登録
- 

一部を除き、サポートのご利用には、HP Passportユーザーとしてご登録の上、ログインしていただく必要があります。また、多くのサポートのご利用には、サポー ト契約が必要です。HP Passport IDを登録するには、次のURLを参照してください:

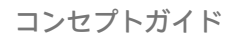

#### **http://h20229.www2.hp.com/passport-registration.html (英語サイト)**

アクセスレベルに関する詳細は、以下のWebサイトにアクセスしてください。

#### **http://support.openview.hp.com/access\_level.jsp**

**HP Software Solutions Now**は、HPSWのソリューションと統合に関するポータルWebサイトです。このサイトでは、お客様のビジネスニーズを満たすHP製品ソリュー ションを検索したり、HP製品間の統合に関する詳細なリストやITILプロセスのリストを閲覧することができます。このWebサイトのURLは **http://h20230.www2.hp.com/sc/solutions/index.jsp**です

# **目次**

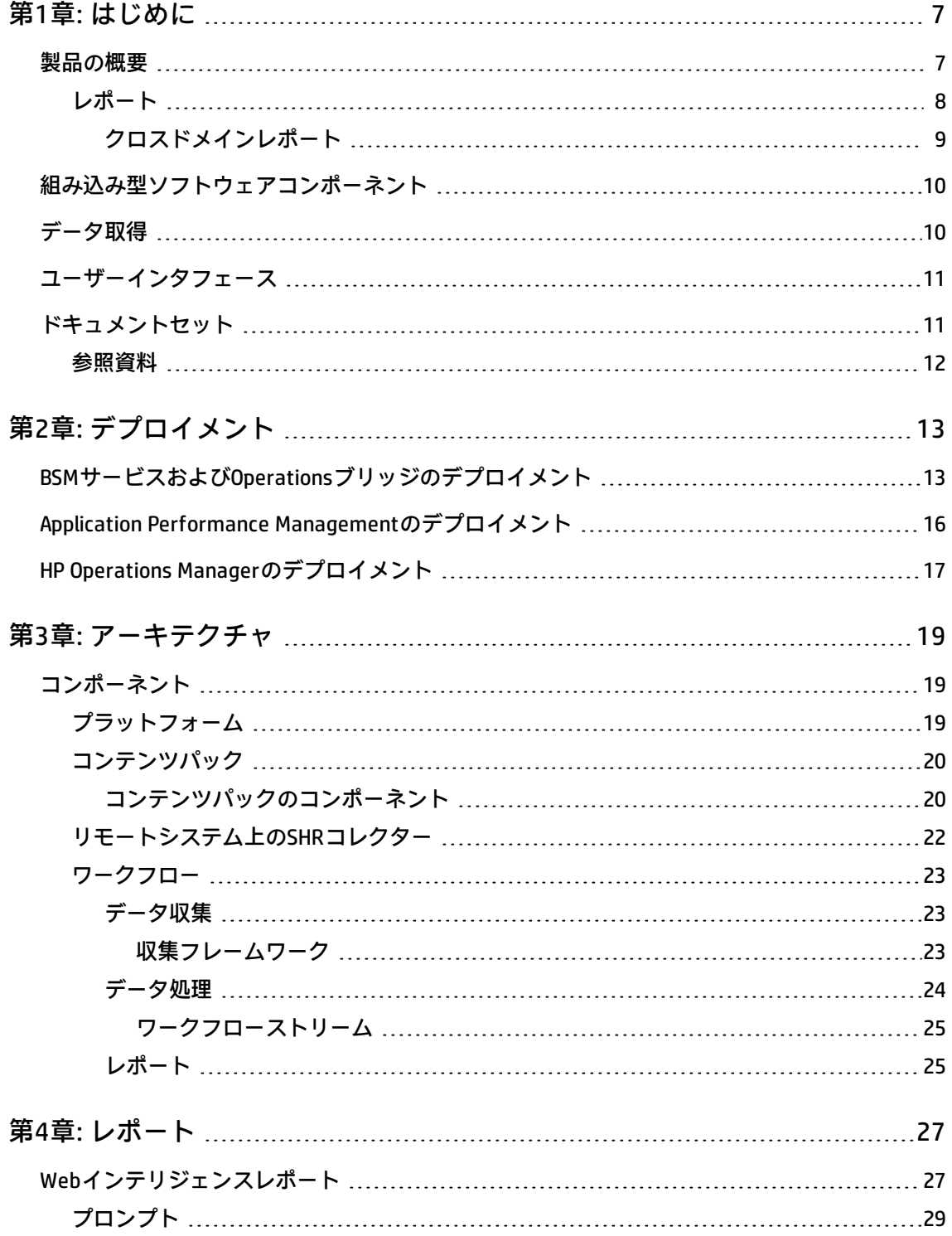

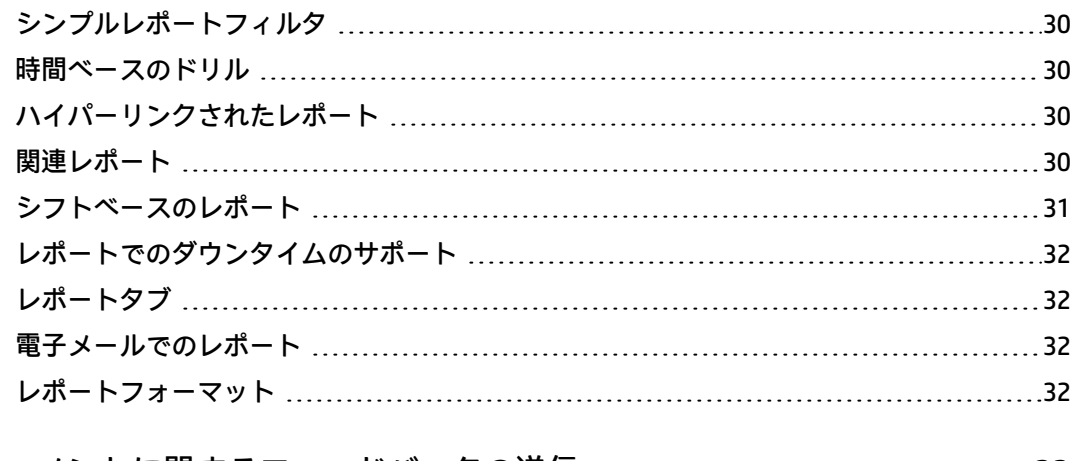

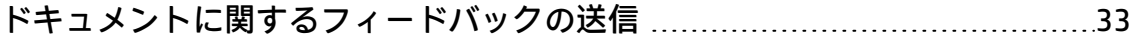

コンセプトガイド

# <span id="page-6-0"></span>**第1章: はじめに**

このガイドでは、HP Service Health Reporter (SHR) の主な概念、機能、コンポーネント、アーキテク チャについて説明します。製品をインストールして設定する前にこのガイドを読んでください。

## <span id="page-6-1"></span>**製品の概要**

SHRは、クロスドメインの履歴インフラストラクチャパフォーマンスレポートソリューションです。 Business Service Management (BSM) ビジネスサービスおよびビジネスアプリケーションまたはHP Operations Manager (HPOM) ノードグループから基盤となるインフラストラクチャへのトップダウン レポートを表示します。また、インフラストラクチャから影響を受けるビジネスサービスおよびビジ ネスアプリケーションまたはノードグループへのボトムアップレポートも表示します。トポロジ情報 を活用して、基盤となるインフラストラクチャの稼働状態、パフォーマンス、および可用性が、ビジ ネスサービス、ビジネスアプリケーション、またはノードグループに長期的にどのような影響を与え るかを示します。高レベルのクロスドメインレポートから詳細なドメインレベルのレポートまでを連 続して表示できます。

SHRの対話形式のレポートを使用して次の処理を実行できます。

- <sup>l</sup> 自社のIT環境の問題のパターンをレポートして分析する。
- <sup>l</sup> 履歴データを基にしてITリソースのパフォーマンスを予測する。
- <sup>l</sup> 時間の境界を越えて利用可能なすべてのデータを分析する。たとえば、年別レベルのレポートか ら月別、日別レベルのレポートへドリルダウンしたり、またはその反対方向に期間を変えて特定 の期間の問題のパターンを分析したりすることができます。
- <sup>l</sup> レポートフィルタを使用してデータのカスタム分析を実行する。

SHRにより、レポート用にユーザー自身のグループを作成可能です。たとえば、ビジネス管理チェー ンまたはビジネス機能を基にしたグループを作成できます。

SHRを使用して、自社のIT環境で実行可能な変更を特定し、ビジネスサービスのパフォーマンスを向 上させることができます。

SHRには高度なデータ保存機能があります。これにより、意思決定に役立つ高パフォーマンスデータ を長期間にわたって保持することができます。

SHRのレポートは、コンテンツパックで利用できます。コンテンツパックは、システム、アプリケー ション、ビジネストランザクション、主要管理指標 (KPI)、および状況インジケータ (HI) に関する、イ ンフラストラクチャの可用性とパフォーマンスのさまざまなメトリックのレポートの集まりです。コ ンテンツパックには、レポートでのメトリックの収集、変換、集計の方法を定義するルールが含まれ

ています。一般的なコンテンツパックでは、特定のドメインのメトリック、およびそのドメインで必 要な分析ルールが定義されます。

SHRにより次の機能を実行できます。

- <sup>l</sup> 独自のコンテンツパックの作成
- <sup>l</sup> 製品で提供されているすぐに使えるコンテンツパックのカスタマイズと拡張。

SHRでは、新規のコンテンツパックを作成、および、既存のコンテンツパックをカスタマイズするた めのコンテンツ開発環境(CDE)が提供されます。

## <span id="page-7-0"></span>**レポート**

SHRのレポートは、次のようにグループ化されています。

#### • Business Service Management

- **End User Management** 
	- <sup>o</sup> Real User Monitor
	- <sup>o</sup> Synthetic Transaction Monitoring
- Service Health

#### • Infrastructure Management

- Service and Operations Bridge (OMi)
- **Enterprise Application Management** 
	- <sup>o</sup> Microsoft Active Directory
	- <sup>o</sup> Microsoft Exchange
	- <sup>o</sup> Microsoft SQL Server database
	- <sup>o</sup> Oracle database
	- <sup>o</sup> IBM WebSphere
	- <sup>o</sup> Oracle WebLogic
- **n** Operations (HPOM)
- **n** Network
- System Management
- Virtualized Environment Management

<span id="page-8-0"></span>SHRの重要な機能は、ビジネス要件に合わせて新しいレポートを作成したり既存のレポートをカスタ マイズしたりできることです。

### **クロスドメインレポート**

SHRには、1つ以上のレポートグループで利用できるクロスドメインレポートがあります。クロスド メインレポートには、関連するドメインからのデータが表示され、ITインフラストラクチャの稼働状 態とパフォーマンスをビジネスサービスと対比してエンドツーエンドの外観で確認することができま す。ITインフラストラクチャは、アプリケーション、およびそれらのアプリケーションで使用される 基盤となる物理的および仮想的なシステムリソースです。

クロスドメインレポートとは別に、単一のドメインのデータを表示する個別のドメインレポートを使 用できます。クロスドメインレポートから個別のドメインレポートに移動して、さらに詳しく分析す ることができます。

次の図は、SHRが提供するドメインレポートの対象となるさまざまなドメインを示しています。クロ スドメインレポートはこれらの1つまたは複数のドメインからのデータを表示します。

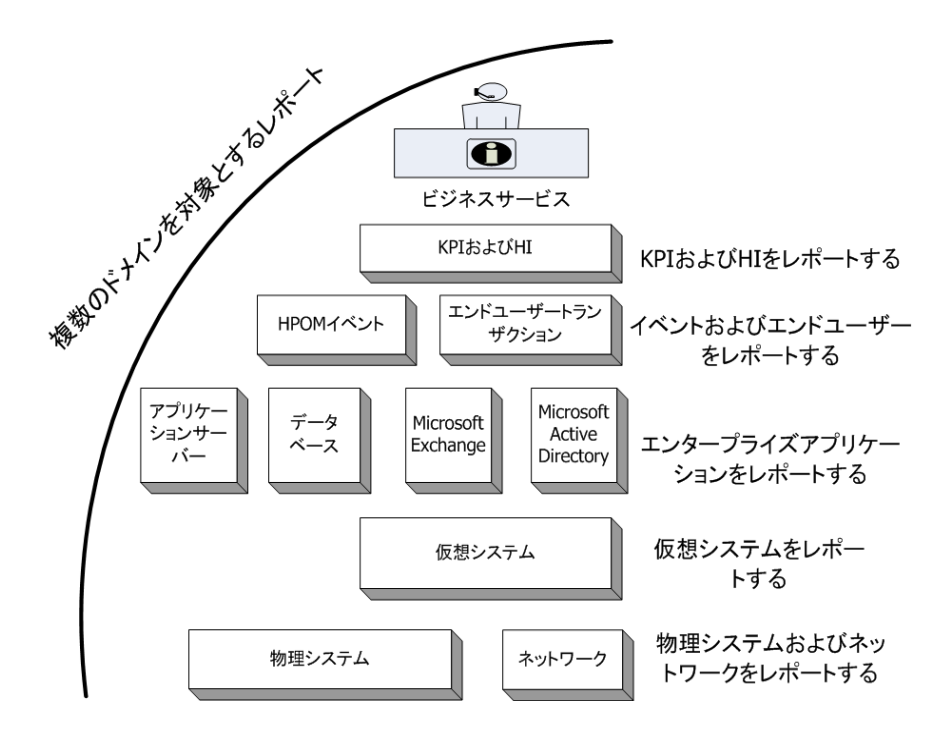

次にクロスドメインレポートの例を示します。

- <sup>l</sup> エンドユーザー管理 (アプリケーションおよびトランザクション) 情報と基盤となる物理および仮 想システムに関する情報。
- <sup>l</sup> サービス状況 (KPI および HI) 情報と関連アプリケーションおよび基盤となるシステムに関する情 報。
- <sup>l</sup> HP Operations Manager (HPOM) またはHP Operations Manager i (OMi)からのイベントデータと基盤 となるシステムのデータ。
- <sup>l</sup> エンタープライズアプリケーションおよびアプリケーションが実行されている物理システムまた は仮想システムからの情報。手動操作による表示ではなくコンテキスト内のモデルを中心として 表示されます。

## <span id="page-9-0"></span>**組み込み型ソフトウェアコンポーネント**

次の組み込み型ソフトウェア製品コンポーネントが含まれています。

- <sup>l</sup> レポートのためのSAP BusinessObjects
- <sup>l</sup> IT環境のパフォーマンスデータの保存、処理、および管理のためのSybase IQデータベース
- <span id="page-9-1"></span><sup>l</sup> 実行時のデータ処理ストリームの保存と管理のためのPostgreSQLデータベース

# **データ取得**

SHRは、HP BSM製品ポートフォリオの一部である多様な製品のセットによって収集されるデータを使 用します。関連するコンテンツパックを使用し、ユーザーが設定したトポロジサービス定義を基にし て、それらのデータ取得製品からデータを収集することができます。データ取得製品の例として、次 のような製品があります。

- HPOM with Smart Plug-ins
- BSM Operations Management (OMi)
- BSM Business Process Monitor (BPM)
- BSM Real User Monitor (RUM)
- HP SiteScope
- HP Operations Agent
- Network Node Manager iSPI Performance for Metrics

## <span id="page-10-0"></span>**ユーザーインタフェース**

SHRには、管理とレポートのためのユーザーインタフェースがあります。

管理者は、管理ユーザーインタフェースを使用して、必要なデータを収集するようにSHRシステムを 設定できます。このインタフェースを使用して、プラットフォームおよびインストール済みのコンテ ンツパックを管理することができます。さらに、このインタフェースを使用して、インストールされ ているSHRを長時間にわたり監視することもできます。詳細については、『管理者オンラインヘル プ』を参照してください。

エンドユーザーは、情報ビューと呼ばれる組み込み型SAP BusinessObjectsレポートユーザーインタ フェースを使用して、レポートの表示とカスタマイズ、新規レポートの作成を行うことができます。 SHRおよびそれらの機能で使用可能なレポートについては[、「レポート」\(27ページ\)。](#page-26-0)

## <span id="page-10-1"></span>**ドキュメントセット**

この『コンセプトガイド』に加えて、SHRには次のドキュメントがあります。

- <sup>l</sup> **リリースノート:**このドキュメントは、製品のインストールを開始する前に使用します。製品の新 機能、修正された不具合、既知の問題、制限事項が記載されています。
- <sup>l</sup> **サポート一覧表:** このドキュメントを使用すると、SHRがサポートするさまざまなハードウェアお よびソフトウェアのバージョンについて確認できます。
- <sup>l</sup> **インタラクティブインストールガイド:** このガイドを使用すると、SHRを既存の環境にインストー ルするための前提条件と詳細な手順について理解できます。また、インストールに関連して発生 する一般的な問題と、それらの解決策についても記載されています。
- <sup>l</sup> **設定ガイド:**このガイドを使用すると、デプロイメントシナリオを計画して、サポートされるデプ ロイメントでSHRを設定できます。
- <sup>l</sup> **管理者オンラインヘルプ:**SHRの管理者はこのオンラインヘルプを使用してください。管理ユー ザーインタフェースのヘルプアイコンをクリックし、ページに関するコンテキスト依存ヘルプを 表示します。
- <sup>l</sup> **ユーザーオンラインヘルプ:** SHRのエンドユーザーはこのオンラインヘルプを使用してください。 このヘルプには、レポートの一般的な使用方法と詳しい説明が記載されています。任意のレポー ト上のヘルプアイコンをクリックして、コンテキスト依存ヘルプを表示できます。
- <sup>l</sup> **レポートのハンドブック:** このドキュメントを使用して、SHRで利用可能なレポートの種類に関す る全体的な情報および各レポートの簡単な説明を参照します。
- <sup>l</sup> **コンテンツ開発ガイド:** このガイドを使用すると、コンテンツ開発の概要とコンテンツパックの作 成のプロセスを得ることができます。お手元のSHRインストールメディアに用意されているサン プルファイルと、このガイドの解説を参考にして、サンプルコンテンツパックを作成します。
- <sup>l</sup> **高可用性ガイド:** このガイドは、フェールオーバーと負荷分散のための高可用性クラスタ環境で の、SHRのインストールおよび設定に関する情報を提供します。
- **ディザスタリカバリガイド:** このガイドを使用すると、SHRデータのバックアップを取得し、災害 発生時に復元する方法を知ることができます。
- <sup>l</sup> **トラブルシューティングガイド:** このガイドを使用すると、SHRの異なるアスペクトで発生した問 題をトラブルシューティングできるようになります。

### <span id="page-11-0"></span>**参照資料**

SHRのマニュアルとオンラインヘルプに加えて、インストール先の次の場所で利用可能なSAP BusinessObjectsのドキュメントを参照することができます。

<ドライブ>:\Program Files (x86)\Business Objects\BusinessObjects Enterprise 12.0\Web Content\Enterprise12\Help\ja

最新版のSAP BusinessObjectsドキュメントについては[、http://help.sap.com/businessobject/product\\_](http://help.sap.com/businessobject/product_guides/) [guides/](http://help.sap.com/businessobject/product_guides/) (英語サイト) を参照してください。

# <span id="page-12-0"></span>**第2章: デプロイメント**

SHRのレポートを使用して、基になるIT要素のパフォーマンス、稼動状態、可用性の履歴を表示し、 関連するビジネスサービスに対するそれらの影響を長期的に理解することができます。SHRは、管理 対象ノードからパフォーマンスデータを収集する製品で使用されるものと同じトポロジサービスを使 用して、実行時にインフラストラクチャ要素とビジネスサービスの関係を管理します。

トポロジモデルまたはビューは、ビジネスサービスをIT要素に論理的にマッピングして関連付けま す。トポロジサービスを定義し、トポロジの一部になっているノードからインフラストラクチャデー タを収集できます。トポロジ情報の変更はすべて、実行時にレポートに自動的に反映されます。

SHRは、次のトポロジサービス定義をサポートします。

- BSM Run-time Service Model (RTSM)
- HP Operations Manager (HP OM)
- VMware vCenter

SHRは、一度に1つのみのトポロジサービス定義に接続できます。

SHRでは、次のデプロイメントをサポートしています。

- <sup>l</sup> [「BSMサービスおよびOperationsブリッジのデプロイメント」\(13ページ\)](#page-12-1)
- <sup>l</sup> 「Application Performance [Managementのデプロイメント」\(16ページ\)](#page-15-0)
- <span id="page-12-1"></span>. 「HP Operations [Managerのデプロイメント」\(17ページ\)](#page-16-0)

# **BSMサービスおよびOperationsブリッジのデプロ イメント**

このデプロイメントでは、RTSMがトポロジ情報のソースになります。SHRは、デフォルトでは、OMi 動的トポロジ同期手法を利用して、トポロジの検出と同期を行います。この同期手法では、複数の HPOMシステムから検出されたトポロジデータを受け取り、変更が検出されるとすぐにRTSM内の構成 アイテム (CI) およびCIの関係を更新します。ただし、HPOM D-MoM動的トポロジ同期化の手法を使用 して、RTSM内のトポロジ情報を検出して同期することもできます。

このデプロイメントシナリオでは次のようなHP製品がサポートされます。

- <sup>l</sup> データ取得製品としてのHP SiteScope、Real User Monitor (RUM)、Business Process Monitor (BPM) などの1つ以上のアプリケーションを含むBSMプラットフォーム
- <sup>l</sup> 次のドメインを監視するHP Operations Manager (HPOM):
	- Oracleデータベース
	- Microsoft SQL Serverデータベース
	- **n** IBM WebSphere Application Server
	- Oracle WebLogicアプリケーションサーバー
	- Microsoft Active Directory
	- <sup>n</sup> Microsoft Exchange
	- システムインフラストラクチャ
	- 仮想化インフラストラクチャ
- HP Performance AgentまたはHP Operations Agent
- <sup>l</sup> メトリックソフトウェア用のNetwork Node Manager i SPIのパフォーマンス
- <sup>l</sup> BSMソリューションのOperations BridgeとしてのBSM Operations Management (OMi)

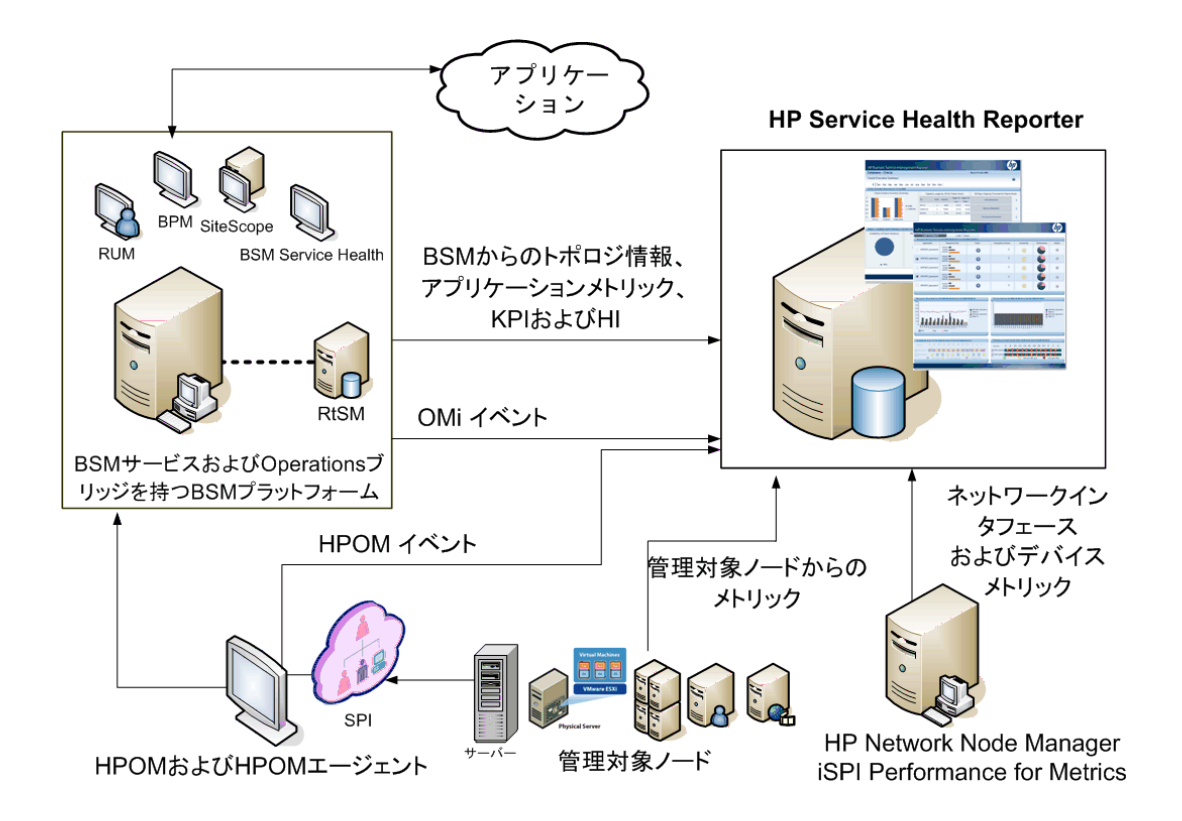

BSMサービスおよびOperations Bridgeは、データのソースに関係なく基になるコンポーネントからの すべてのイベントを統合します。レポートソリューションとしてのSHRは、長期間にわたりOMiから これらのイベントを取得します。このデプロイメントでは、BPMやRUMなどのBSMアプリケーション からのアプリケーションメトリック、BSM Service HealthからのKPIおよびHI、さらにSiteScope、HP Performance Agent、HP Operations Agentからの物理および仮想システムメトリックも表示すること ができます。さらに、HPOMからのイベント情報を表示することができます。

SHRは、異なる種類の情報を処理し、それらをグラフや表の形式でレポートに表示します。基盤とな るインフラストラクチャの稼働状態、パフォーマンス、および可用性を統一されたビューに表示する クロスドメインレポートを利用できます。この統一されたビューにより、基盤となるインフラストラ クチャが長期的にビジネスサービスにどのような影響を与えるかを知ることができます。

このデプロイメントでは次のレポートフォルダを利用できます。

- Service and Operations Bridge (OMi)
- Service Health
- Real User Monitor
- Synthetic Transaction Monitoring
- System Management
- Virtualized Environment Management

コンセプトガイド 第2章: デプロイメント

- Operations
- Network
- Oracle Database
- Microsoft SQL Server Database
- IBM WebSphere Application Server
- Oracle WebLogic Application Server
- Microsoft Active Directory
- <span id="page-15-0"></span>• Microsoft Exchange

# **Application Performance Managementのデプロイ メント**

このデプロイメントでは、RTSMがトポロジ情報のソースになります。SHRは、HPOM D-MoM動的トポ ロジ同期化の手法を使用して、RTSM内のトポロジ情報を検出して同期します。

このデプロイメントシナリオでサポートされるHP製品には、データ取得製品として、HP SiteScope、 RUM、BPMおよびService Healthなどの1つ以上のアプリケーションを含むBSMプラットフォームが含 まれます。

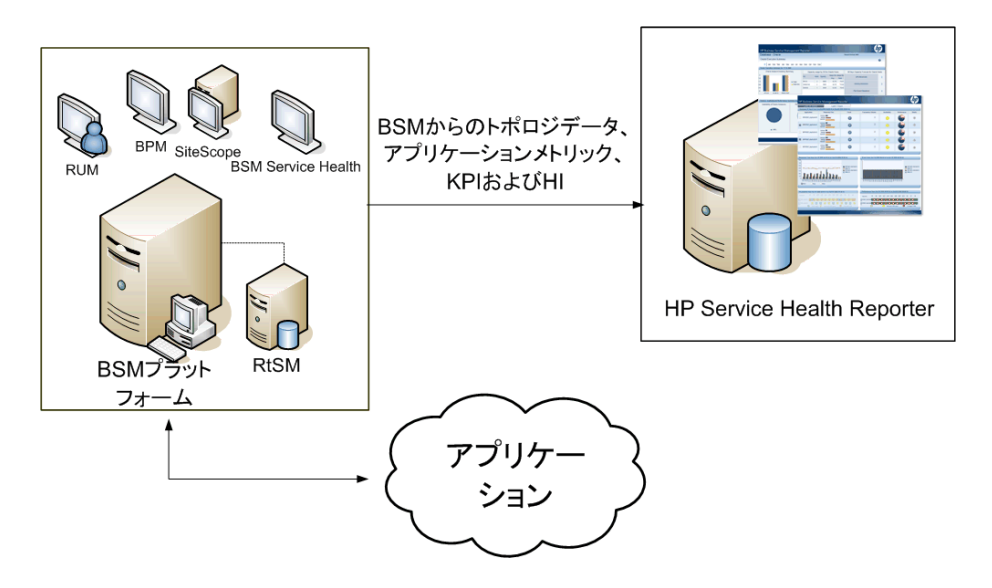

SHRは、さまざまなBSM製品によって収集されたアプリケーションデータを取得します。HP SH Reporterは、データを長期的に処理して、必要な情報をレポートに表示します。

このデプロイメントでは次のドメインレポートフォルダを利用できます。

コンセプトガイド 第2章: デプロイメント

- System Management
- Virtualized Environment Management
- Real User Monitor
- Synthetic Transaction Monitoring
- Service Health

**注:** Operationsレポートフォルダは、HPOMがBSMプラットフォームと共存する場合にのみ、この デプロイメントシナリオでサポートされます。この場合、SHRは、HPOMからのイベントデータ のみを収集します。

## <span id="page-16-0"></span>**HP Operations Managerのデプロイメント**

このデプロイメントでは、トポロジ情報は、HPOM内に定義された管理対象ノードのグループであ り、操作を監視するために論理的に組み合わせられます。これらの論理的なノードグループは、 HPOMユーザーによって、エンタープライズ内の特定の組織またはエンティティとしてノードを分類 するために作成されます。たとえば、APJ-Exchange Serversという名前のグループをHPOM内に作成 し、レポートまたは監視を目的として、APJに固有のExchange ServerノードとActive Directoryノード をまとめることができます。SHRは、HPOMのノードグループをトポロジ情報のために使用します。

このデプロイメントシナリオでは次のようなHP製品がサポートされます。

- <sup>l</sup> 次のアプリケーション用のHP Smart Plug-inおよび管理パック:
	- Oracleデータベース
	- Microsoft SQL Serverデータベース
	- **n** IBM WebSphere Application Server
	- Oracle WebLogicアプリケーションサーバー
	- Microsoft Active Directory
	- <sup>n</sup> Microsoft Exchange
	- システムインフラストラクチャ
	- 仮想化インフラストラクチャ

コンセプトガイド 第2章: デプロイメント

- HP Performance AgentまたはHP Operations Agent
- <sup>l</sup> メトリックソフトウェア用のNetwork Node Manager i SPIのパフォーマンス

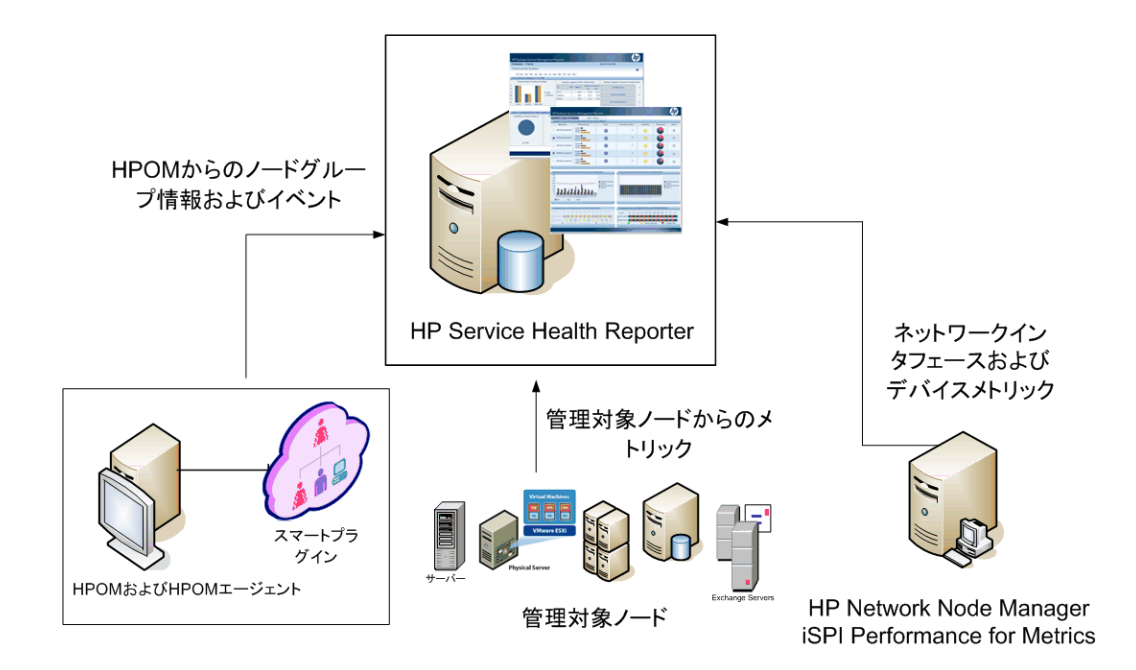

このデプロイメントでは次のドメインレポートフォルダを利用できます。

- System Management
- Virtualized Environment Management
- Operations
- Network
- Oracle Database
- Microsoft SQL Server Database
- IBM WebSphere Application Server
- Oracle WebLogic Application Server
- Microsoft Active Directory
- Microsoft Exchange

# <span id="page-18-0"></span>**第3章: アーキテクチャ**

# <span id="page-18-1"></span>**コンポーネント**

SHRは、**プラットフォーム**と**コンテンツパック**で構成されています。

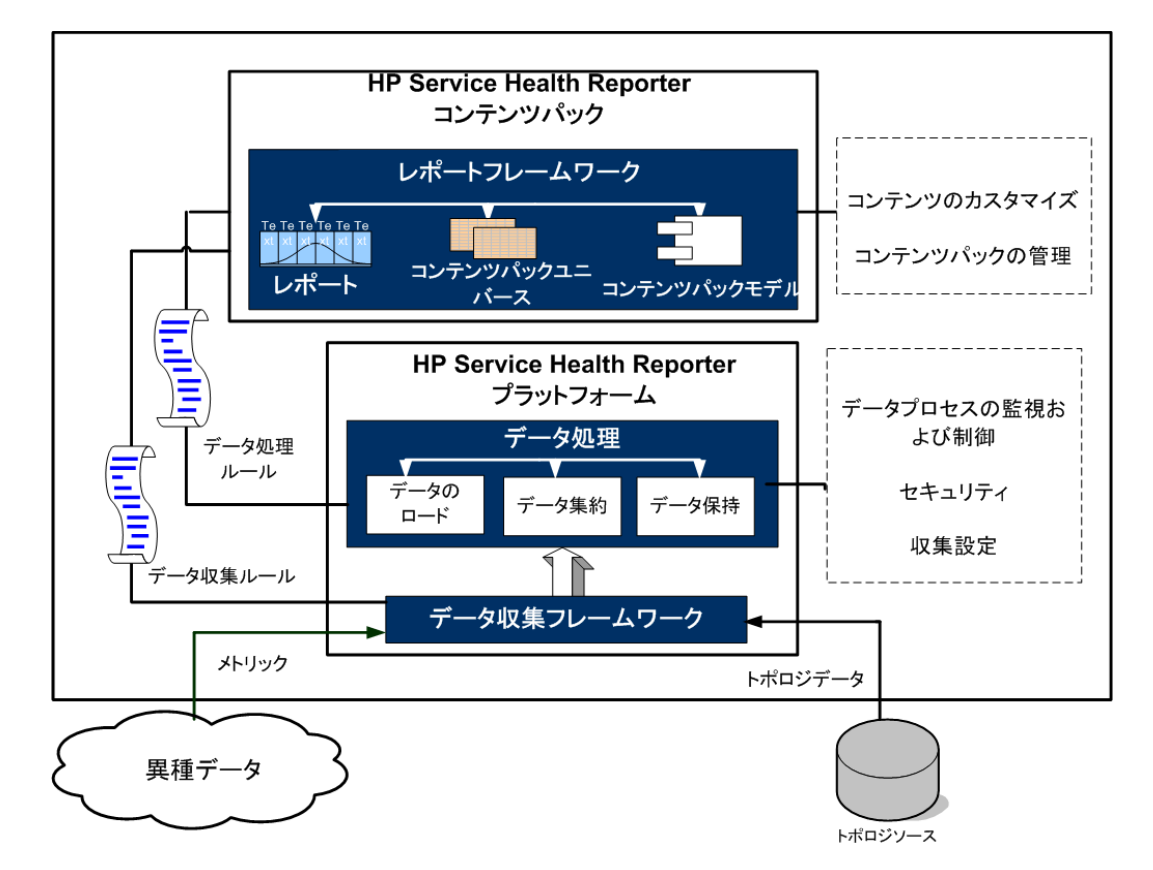

## <span id="page-18-2"></span>**プラットフォーム**

プラットフォームは、SHRのパフォーマンス管理データベースまたはデータストアです。このデータ ストアは、環境内のIT要素の稼働状態、パフォーマンス、可用性データの共通のリポジトリです。コ ンテンツパック内のメタデータ仕様に基づいて、プラットフォームデータストアに、データストア内 で処理、変換、および集約されるパフォーマンスデータが格納されます。

### <span id="page-19-0"></span>**コンテンツパック**

コンテンツパックは、パフォーマンス管理データベース内にデータマートを作成します。SHRは、 データソースからデータを取得し、コンテンツパック内のメタデータの仕様によって定義されたさま ざまなデータマートにデータをロードします。データマートは、パフォーマンス管理データベースの 論理的および物理的なサブセットです。データストアを使用して、IT要素の可用性、スループット、 エラー率、使用率統計、応答時間などの情報を分析することができます。

コンテンツパックは、SHRプラットフォーム上にデプロイされるドメインまたはアプリケーションに 固有なデータマートです。コンテンツパックを使用すると、プラットフォームのデータの収集、保 存、処理、レポートを行うことができます。コンテンツパックによって、収集するメトリックの種 類、それらのメトリックの処理方法、および処理済みデータのレポートでの表示方法が決まります。 一般的なコンテンツパックは、特定のドメインコンテンツに関連付けられているファクトとディメン ションを定義します。SHRは、複数のファクトに共通の適合済みディメンション、および適合済みの ディメンションを基にした統一されたトポロジブリッジを使用します。コンテンツパック内に定義さ れた適合済みディメンションとトポロジブリッジを併用することで、クロスドメインレポートの作成 およびレポート間の移動が可能になります。

#### <span id="page-19-1"></span>**コンテンツパックのコンポーネント**

コンテンツパックは、ドメイン、抽出・変換と読込 (ETL)、およびレポートという3つのコンポーネン トで構成されます。

- <sup>l</sup> **ドメイン:** ドメインコンポーネントは、データに対する処理を実行するロジックとともに、レ ポート対象のドメインのデータモデルを定義します。ビジネス要件に従ってデータをモデル化す るにはドメインの専門知識が必要です。このコンポーネントは、データソースとは無関係です。
- <sup>l</sup> **抽出、変換と読込 :**ETLコンポーネントはデータソースに依存し、指定したデータソースからの データ収集、そのデータの変換およびデータウェアハウスへのロードを定義します。そのため、 特定のドメインについて、各データソースアプリケーションは異なるETLコンテンツパックコン ポーネントを持ちます。ETLコンポーネントの作成を開始する前に、ドメインデータモデルにデー タを取り込めるようにするメトリックが定義されたデータソースを指定する必要があります。
- <sup>l</sup> **レポート:**レポートコンポーネントには、SAP BusinessObjects Web Intelligenceレポートおよびユニ バースが含まれます。コンテンツパックユニバースは、基準となる複雑なデータベースをビジネ ス向けのわかりやすいマッピングで示し、レポートを簡単に作成できるようにします。これは、 ドメインコンポーネントで定義する基盤データモデルの論理ビューです。

コンテンツパックタイプコンポーネントの詳細については、『HP Service Health Reporterコンテンツ 開発ガイド』を参照してください。

コンテンツパックはドメインおよびETLコンポーネント内にワークフローストリームを含んでいま す。これらのストリームは、データ収集から処理やレポートまでのステップの順序を定義します。詳 細については[、「ワークフローストリーム」\(25ページ\)](#page-24-0)を参照してください。

データソースから取得されるデータはファクトデータとディメンションデータの2種類で、これらは 各コンテンツバックのメタデータ仕様内に定義されています。

- <sup>l</sup> **ファクト:**ファクトは、SHRによってさまざまなデータ取得ソースから取得されるビジネスパ フォーマンス測定値です。ファクトの例として、CPU、メモリー、ファイルシステムの使用率 や、データベースインスタンスの可用性の値などがあります。ファクトデータは加算可能な数値 です。ファクトデータを使用して計算を実行することができます。たとえば、CPU使用率測定値 の平均値、最小値、および最大値を計算することができます。ファクトテーブルには、特定のビ ジネス上の目的に関するファクトが含まれています。ファクトテーブル内の各行は、1つの測定結 果です。各コンテンツパックには1つ以上のファクトテーブルが関連付けられます。SHRには、次 の2種類のファクトテーブルがあります。
	- トランザクションファクトテーブル: これらのファクトテーブルには、瞬間的に発生したイベ ントが含まれています。トランザクションファクトは、ポーリング時データとも呼ばれます。 このファクトテーブル内の行は、トランザクションイベントが発生した場合にのみ存在しま す。例として、HPOMやOMiからのイベント、BSM Service Healthからの状況インジケータなど があります。
	- **定期的スナップショットファクトテーブル:** これらのファクトテーブルには、データ取得ソー スから定期的に取得される時系列データが含まれます。定期的スナップショットは、通常の予 測可能な間隔で累積された業務のパフォーマンスを確認するために必要です。例として、HP Performance Agent、HP Operations Agent、およびHP SiteScopeからデフォルトで5分ごとに取 得されるデータなどがあります。
- <sup>l</sup> **ディメンション:** ディメンションはファクトに関連付けられるエンティティです。ディメンショ ンの例として、CPUまたはメモリーの使用率を収集する対象のホストシステム、可用性を監視す るデータベースインスタンスの名前などがあります。いずれのファクトの値も特定の時間に関連 付けられるため、時間はディメンションです。ファクトは1つまたは複数のディメンションに関連 付けることができます。SHRには、次の2種類のディメンションがあります。
	- **適合済みディメンション:** データマート内のすべてのファクトに共通するディメンションが適 合済みディメンションです。たとえば、時間またはホストシステム名は、適合済みディメン ションです。CPU使用率ファクトに接続されている時間ディメンションは、メモリ使用率ファ クトに接続されている時間ディメンションと同じものです。適合済みディメンションを使用す ると、SHRの複数のデータマートを使用したレポートが可能になります。
	- **ローカルディメンション:** データマートに対してローカルで、複数のファクトに適合していな いディメンションは、ローカルディメンションです。これらのディメンションを使用して、特 定のデータマートに関するレポートを実行できます。

SHRは、サーバーまたはアプリケーションのエンタープライズパフォーマンス、Microsoft Exchange、OracleやMicrosoft SQL Serverなどのデータベース、Webアプリケーションサーバーなどの さまざまなドメインのためのコンテンツパックを提供します。SHRで利用可能なコンテンツバック は、HPOMスマートプラグイン、HP Operations Agent、BPMなどの製品によって収集されたデータを 利用します。各コンテンツパックのデータモデルに含まれるナビゲーションロジックを使用して、1 つのレポートから同じドメイン内の関連する別のレポートに移動することができます。

コンテンツパックを使用すると、同じドメイン内のレポート以外に複数のドメインのレポートを表示 して、IT環境の稼動状態、パフォーマンス、および可用性を完全に把握することができます。たとえ ば、Oracleインスタンスの可用性レポートから、特定のOracleデータベースインスタンスを実行して いるホストシステムのCPUまたはメモリ使用率のレポートを開始することができます。

次のセクションで、一般的なコンテンツパックの機能について説明します。

- <sup>l</sup> コンテンツパックをデプロイするときには、メタデータの仕様により、そのコンテンツパックの データベーススキーマが作成されます。
- <sup>l</sup> 特定のユニバースが、利用可能なWebインテリジェンスレポートとともに展開されます。レポー トには、一般的に特定のレポートから開始できるレポートを指定するナビゲーションルールがあ ります。
- <sup>l</sup> SHRを使用して、トポロジサービス定義で定義された関係を範囲とするCIの収集とレポートが可能 になります。たとえば、サーバーなどの高レベルのCIのレポートを生成してから、それらのサー バー上で実行されているアプリケーションなどの低レベルのCIにドリルダウンすることができま す。利用可能なトポロジサービスによってこの関係が定義されます。コンテンツパックは、特定 のレポート要件に合わせてトポロジ定義のサブセットを定義することができます。BSMサービス およびOperations Bridgeとアプリケーションパフォーマンス管理のデプロイメントにおいて、適 用可能なコンテンツパックには、BSMシステムに手動でデプロイするトポロジ定義が含まれお り、これを使用してデータを収集します。
- <sup>l</sup> コンテンツパック内に定義される収集ポリシーは、特定のドメインについて収集されるメトリッ クのリストを指定します。管理ユーザーインタフェースを使用して、トポロジデータソースへの 接続を設定することができます。
- <sup>l</sup> コンテンツパックには、異種データを処理したりレポートしたりできるようにするためのデータ 変換ルールおよび調整ルールも含まれている場合があります。
- <sup>l</sup> データ変換、調整、処理、レポートなどの操作の順序は、コンテンツパック内で利用可能なデー タベース処理ストリームまたはワークフローストリームによって制御されます。これらのスト リームは、各ステップ間の実行時の関係を定義します。管理ユーザーインタフェースを使用する と、データ処理ストリームを使用してステップの順序を表示および監視することができます。ス トリームを使用して、データ処理およびレポート作成中の問題のトラブルシューティングを行う ことができます。

### <span id="page-21-0"></span>**リモートシステム上のSHRコレクター**

**コレクター**コンポーネントは、SHRがネットワーク内のさまざまなデータソースからデータを収集し ます。リモートサーバーにコレクターをインストールすることで、SHRのパフォーマンスを向上でき ます。コレクターは任意の数のリモートサーバーにインストールできるため、負荷をサーバーのグ ループに分散できます。

コレクターは、SHRによってサポートされているオペレーティングシステムで稼働しているリモート システムにインストールできます。SHRシステムとリモートコレクターシステムは、同じオペレー ティングシステムで稼働している必要はありません。コレクターは、異なるオペレーティングシステ ムで実行されている複数のリモートサーバーにインストールすることもできます。

SHRインストーラーは、必ずコレクターインスタンスをSHRシステムにインストールします。コレク ターをリモートサーバーにインストールすることを選択した場合でも、SHRシステムへのコレクター のインストールはスキップできません。

## <span id="page-22-0"></span>**ワークフロー**

SHRのワークフローは次のステップで構成されます。

- データ収集
- <sup>l</sup> データ処理
- <span id="page-22-1"></span><sup>l</sup> レポート

### **データ収集**

データ収集ポリシーは、インストールするコンテンツパック内に定義されます。コンテンツパック は、指定したデータソースから収集するメトリックを定義します。SHRには、すぐに利用可能なコン テンツパックのセットが用意されています。自社のレポートおよびデータ収集の要件に従って、1つ 以上のコンテンツパックを選択してインストールし、有効にすることができます。トポロジソースお よび利用可能なデータソースからデータを取得するデフォルトの頻度を設定することができます。 SHRには、さまざまなデータソースからデータを取得するためのデータコレクターのセットが用意さ れています。管理ユーザーインタフェースを使用して、データコレクターを設定して監視することが できます。コンテンツパックには、複数のデータコレクターに対応する複数の収集ポリシーが用意さ れています。

#### <span id="page-22-2"></span>**収集フレームワーク**

SHRには、特定のデータとトポロジに対応する特定のコレクターを含む収集フレームワークがありま す。SHRによって提供されるデータコレクターの例を次に示します。

- <sup>l</sup> **BSM管理データベースおよびプロファイルデータベース用のデータコレクター:** このコレクター は、BPM、RUM、HP Service HealthなどのBSMアプリケーションによって収集されるデータを取得 します。このデータには、システムの可用性とパフォーマンス、リアルユーザーと合成ユーザー のトランザクションのパフォーマンス、KPI、HIが含まれます。
- <sup>l</sup> **HP SiteScope、HP Performance Agent、HP Operations Agent用のデータコレクター:** このコレク ターは、システムやアプリケーションのパフォーマンスメトリックなどのデータを取得します。
- <sup>l</sup> **Operations Manager i (OMi) 用のデータコレクター:** このコレクターは、OMiからのイベントを取 得します。
- <sup>l</sup> **RTSM用のトポロジデータコレクター:** このコレクターは、CIタイプ、属性、トポロジ表示を含 む、RTSMからのCIおよびトポロジ情報を取得します。
- **· HPOM用のデータコレクター:** このコレクターは、HPOMユーザーによって作成されたHPOMノード グループおよびHPOMイベントのデータを取得します。

SHRには、収集フレームワークを拡張して、.csvファイルなどの外部ソースからデータを収集する機 能もあります。

データを処理できるようにするには、SHRによって取得されるデータを、トポロジソース内で定義さ れているCIに関連付ける必要があります。SHRは、複数の異なる種類のデータソースからデータを取 得するため、この関連付けが常に利用できるわけではありません。そのような状況では、SHRがデー タ調整処理を使用し、データを調整して適切なCIにマッピングします。このデータの整理または調整 処理により、SHRで複数ドメインを対象とするレポートを実行できるようになります。

#### <span id="page-23-0"></span>**データ処理**

収集および調整されたデータは、パフォーマンス管理データベーステーブルにロードされます。コン テンツパック内に定義されたメタデータの仕様を基にして、データが、時間別、月別、年別の要約 データに集計されます。データはさらに集計され、平均値、最小値、最大値、百分率、予測値が計算 されます。

SHRは、コンテンツパック内に事前に定義された収集ポリシーを基にして、さまざまなデータソース からデータを収集します。収集されたデータは、パフォーマンス管理データベース内のさまざまな ファクトテーブルにGMT形式で保存されます。

SHRデータベースは、データの要約ルーチンを実行します。要約ルーチンは、データを時間別、週 別、月別、年別のデータに変換します。その後そのデータは、次のようなデータテーブルに保存され ます。

<sup>l</sup> 時間別: 時間別レベルで集計された未処理のデータが含まれています。

<sup>l</sup> 日別: 日別レベルで集計された時間別データが含まれています。

コンテンツパックは、データ保存ルール、およびテーブル内でのデフォルトのデータ保存可能期間も 設定します。管理ユーザーインタフェースを使用して、これらのデータ保存に関する任意のデフォル ト値を変更できます。

コンテンツパック内に定義されたワークフローストリームによって、一定時間内のロード、集計など のさまざまなデータベース処理が監視され、制御されます。

#### <span id="page-24-0"></span>**ワークフローストリーム**

SHRには、さまざまなデータ処理のワークフローを制御および監視するためのワークフローフレーム ワークが用意されています。このフレームワークはワークフローストリームで構成されています。ス トリームは、順次関係で相互に関連付けられているステップで構成されます。利用可能な各コンテン ツパックには、1つのステップから別のステップへのデータの流れを定義および制御するストリーム のセットが含まれています。次の図は、ストリームとそのステップの例を示しています。

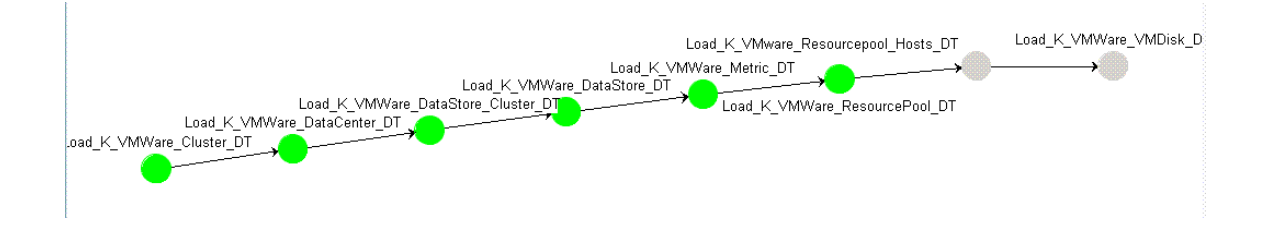

コンテンツパックをインストールすると、コンテンツパック内に定義されているワークフロースト リームがSHRシステム上にデプロイされます。利用可能なデータ取得製品からデータを収集するよう にシステムを構成すると、事前に定義されたストリームが、変換、調整、集計などのさまざまなス テップを介したデータフローの制御を開始します。

SHRはワークフローストリームを管理するためのフレームワークを提供します。このフレームワーク はデータの処理、変換、調整を行うワークフローストリームの非常にきめ細かい制御を提供します。 ワークフローストリームは次のものを提供します。

- <sup>l</sup> ワークフローストリームのインテリジェントな制御。
- <sup>l</sup> インテリジェントなワークフローステップに対するリソース割り当て。
- <sup>l</sup> ワークフローステップの並列化および直列化。
- <sup>l</sup> ワークフローステップのデータ監査情報の要約ビュー。

処理済み、成功、および失敗のファイルまたは行の数と、監査ステップにかかった時間が含まれ ます。

<span id="page-24-1"></span><sup>l</sup> 過去のデータ移動の詳細表示。

#### **レポート**

データストア内のデータの処理が完了したら、データをビジネスレポートに適した形式にする必要が あります。基になるデータは複雑であり、エンドユーザーが理解するのは困難です。SHRに含まれる コンテンツバックユニバースを使用すると、基になるデータをビジネスビューで表示し、ビジネス ユーザーが理解してレポートで再利用できるように単純化することができます。パフォーマンス管理 データベース上にデプロイされたこれらのユニバースは、テーブル内の基になるデータを対応するビ

ジネス向けのユーザーフレンドリなコンテンツにマッピングします。複数のユニバースを相互にリン クすることで、必要なクロスドメインレポートを提供できます。

データがマッピングされたら、情報ビューレポートユーザーインタフェースを使用して、ビジネス データのクエリを実行してレポートを生成することができます。レポートを生成する対象のシステム やアプリケーションなどの必要なパラメータを指定することができます。期間を選択し、フィルタを 使用して指定期間のレポートを生成できます。

SHRは、SAP BusinessObjectsによって提供されるレポート機能を使用します。SAP BusinessObjects Web Intelligenceのレポートには、データを分析したり異なるパラメータを比較したりするための フィルタなどの対話型の機能があります。時間をドリルダウンまたはロールアップして、単一のレ ポートの履歴情報を表示できます。コンテンツパックのデータモデル内に定義された組み込みのナビ ゲーションロジックを使用して、別のレポートがらレポートを開始することもできます。利用可能な レポートをコピーし、SAP BusinessObjects情報ビューツールを使用してレポートをカスタマイズする ことができます。ビジネス要件に合わせて新しいレポートを作成することもできます。Webインテリ ジェンスの機能の詳細については[、「レポート」\(27ページ\)](#page-26-0)を参照してください。

# <span id="page-26-0"></span>**第4章: レポート**

SHRが提供する対話型ユーザーインタフェースであるInfoViewをブラウザ内で実行し、利用可能なレ ポートを表示できます。レポートのコピーを作成し、ビジネス要件に応じてそれらをカスタマイズす ることができます。情報ビューインタフェースを使用して新しいレポートを作成することもできま す。

SHRはすぐに使用可能なWebインテリジェンスレポートを提供します。独自のWebインテリジェンス レポートを作成したり既存のレポートをカスタマイズできます。

## <span id="page-26-1"></span>**Webインテリジェンスレポート**

Webインテリジェンスレポートは、基になるデータに対してクエリを実行することによって生成され るドキュメントです。SHRの一般的なWebインテリジェンスレポートには、グラフ、表、チャートな どの1つ以上のコンポーネントが表示されます。これらのコンポーネントは、選択した期間を対象と して必要なデータを表示します。Webインテリジェンスレポートは、選択したパラメーターを基にし て1つまたは複数のページで構成されます。各ページはインデックスと呼ばれます。

次の図は、いくつかの一般的な機能を含む標準的なWebインテリジェンスレポートを示しています。 これらの機能については、このセクションで後述します。

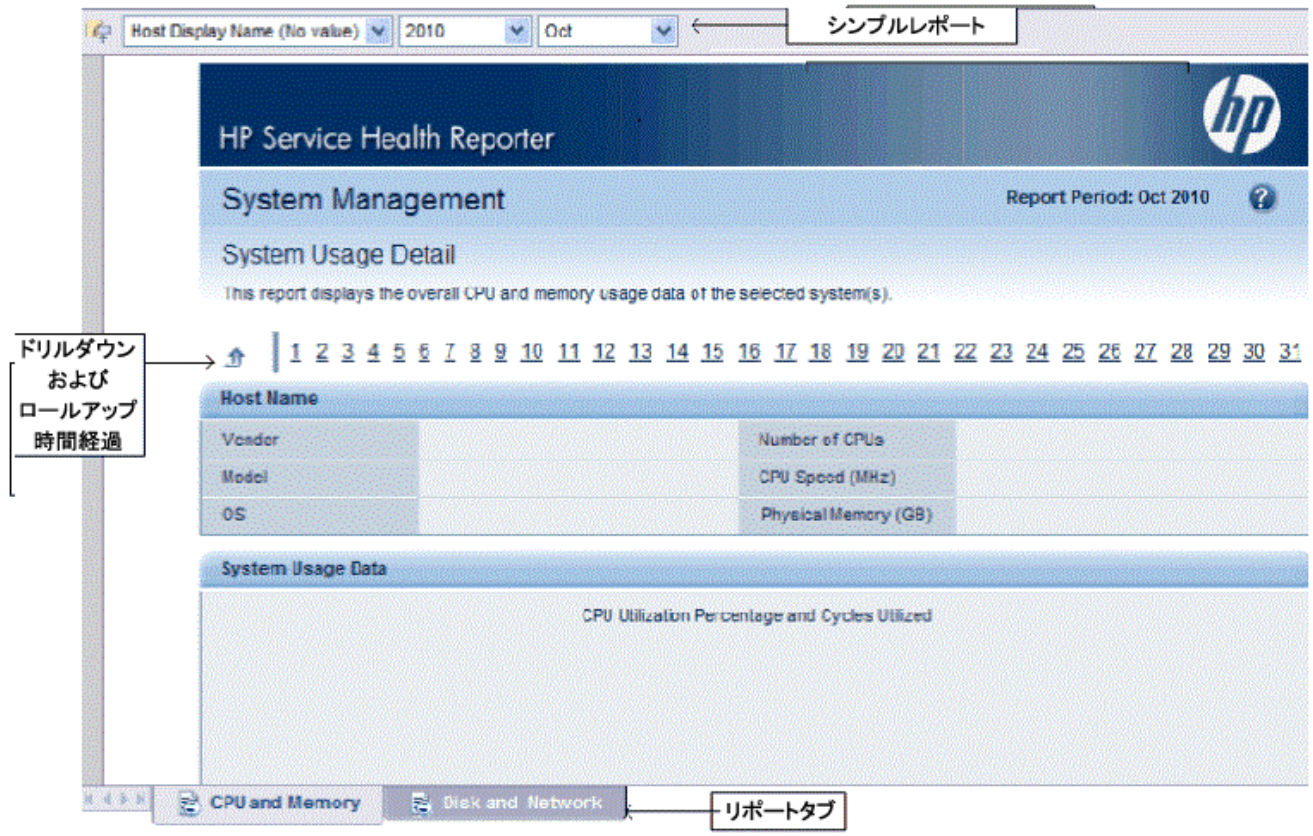

次の図は、サンプルのクロスドメインWebインテリジェンスレポートを示しています。

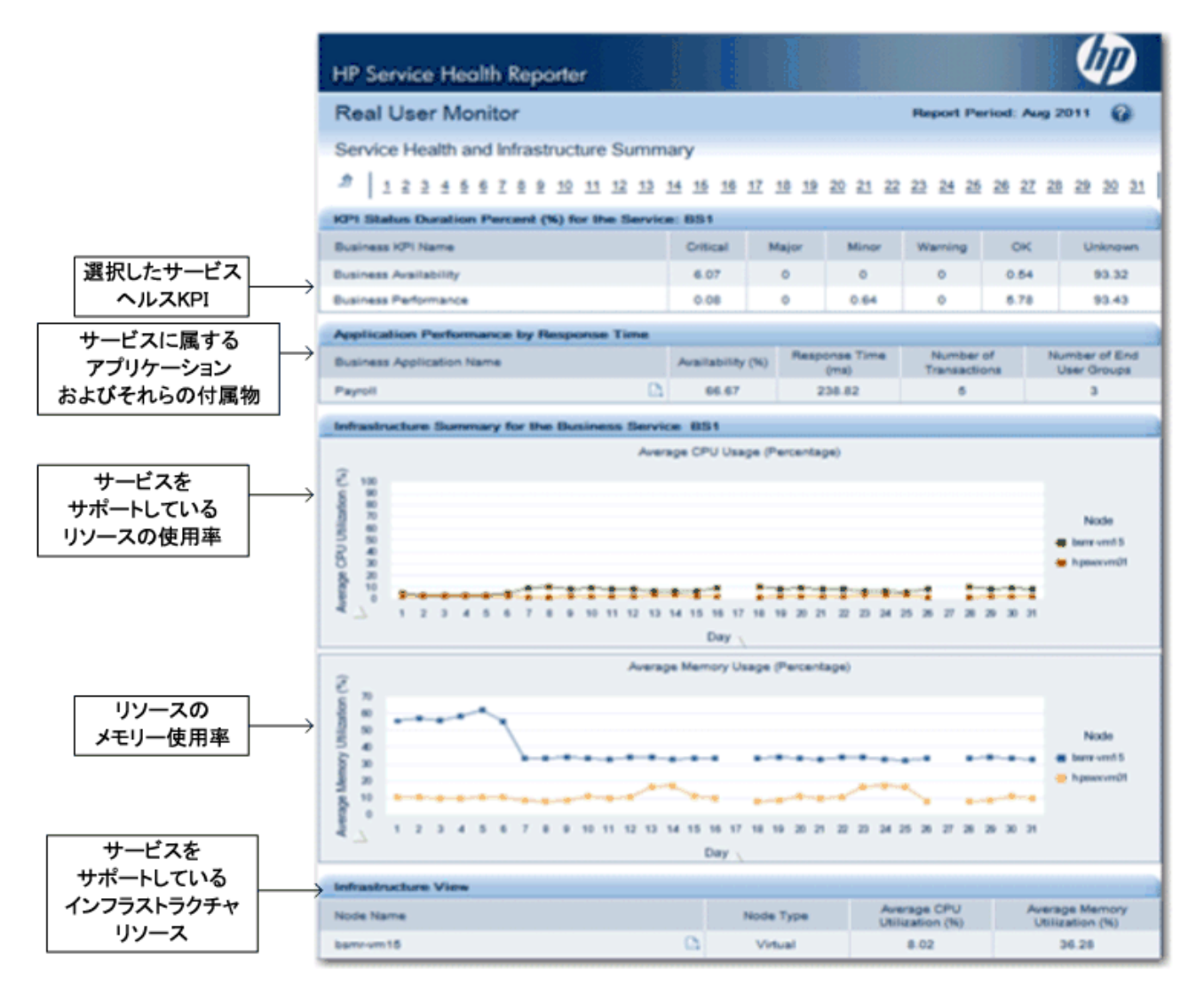

<span id="page-28-0"></span>次に、Webインテリジェンスレポートのいくつかの重要な機能について説明します。

## **プロンプト**

プロンプトは、ユーザーがクエリを実行したりレポートを更新したりする前に質問を表示する動的な フィルタです。プロンプトは、クエリによってデータベースから取得されるデータを絞り込みます。 プロンプトは、ユーザーの選択を基にしてデータセット全体に動的なフィルタを適用し、必要なデー タを取得します。プロンプトの値を入力する必要がないレポートもあります。また、必須のプロンプ トもあれば、省略可能なプロンプトもあります。

### <span id="page-29-0"></span>**シンプルレポートフィルタ**

シンプルレポートフィルタを使用すると、レポートのデータを対話式に処理することができます。シ ンプルフィルタは、ユニバースからのデータの取得には影響しません。生成されるレポート上に表示 されるデータを制限するだけです。シンプルレポートフィルタはレポート上でいつでも利用できるた め、クエリを作成するたびにそれらのフィルタを指定する必要はありません。シンプルフィルタの例 として、年や月などの期間、ホストシステムの名前、データベースインスタンスの名前などがありま す。

#### <span id="page-29-1"></span>**時間ベースのドリル**

SHRのWebインテリジェンスレポートを使用すると、期間をドリルダウンしたりロールアップしたり することができます。年別から月別や日別レベルのデータにドリルダウンすることができます。同様 に、日別から月別や年別レベルのデータにロールアップすることができます。時間ベースのドリルオ プションを使用すると、一定期間の履歴情報を表示したり、効果的な問題分析に必要な場合に詳細レ ベルのデータへドリルダウンしたりすることができます。一般的なレポートでは、情報を表示する対 象の年、月、日を選択する必要があります。

### <span id="page-29-2"></span>**ハイパーリンクされたレポート**

SHRのレポート内にあるナビゲーションパターンまたはハイパーリンクを使用して、1つのレポート から別のレポートに移動することができます。レポートのハイパーリンクを使用して、より詳細なレ ベルで問題を分析するために役立つ詳細レポートを開始することができます。クエリを実行する前に 選択したプロンプトの値が1つのレポートから別のレポートに渡されます。

## <span id="page-29-3"></span>**関連レポート**

レポート上のハイパーリンクに加えて、SHRでは、コンテキスト内の特定のCIの関連レポートを開始 することができます。関連レポートはドロップダウンリストに一覧表示されます。リストからレポー トを選択して指定したレポートを開始できます。次の図は、関連レポートのリストが表示されたサン プルのレポートを示しています。

#### システムの可用性

このレポートは選択したノードシステムにおける可用性の合計および平均期間を表示します

#### <u> カ | 1 2 3 4 5 6 7 8 9 10 11 12 13 14 15 16 17 18 19 20 21 22 23 24 25 26 27 28 29 30 31</u>

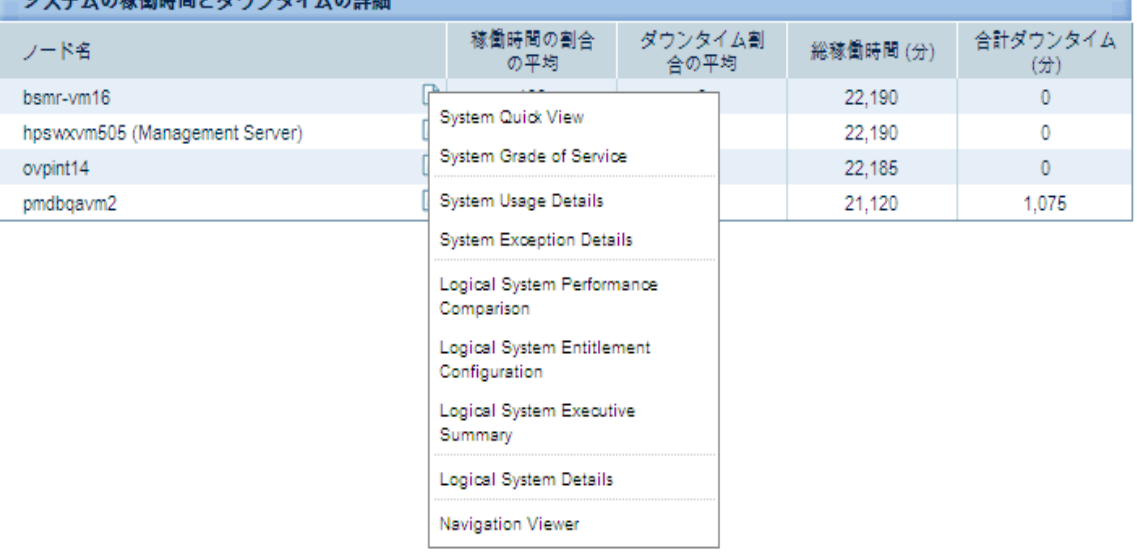

### <span id="page-30-0"></span>**シフトベースのレポート**

組織でのシフトは、朝、昼、夜のシフトなど、組織で決められているいろいろな勤務時間を示しま す。これらのシフトは、組織およびタイムゾーンに応じて異なります。

SHRでは、シフトベースのレポート機能を使用し、シフトの観点からデータを表示することによっ て、ビジネス上での意思決定を最適化します。たとえば、管理者の場合、システムのバックアップを 実行するのに最適な時間を決定する必要があります。SHRにあるリソース使用率レポートには、日単 位レベルの平均リソース使用状況が表示されていますが、これはバックアップを実行するタイミング を決定するのに十分なデータではない場合があります。データをシフトレベルにフィルタリングする と、シフト間のリソース使用率をより適切に確認できます。これにより、システムのバックアップを 実行するための最適な期間を特定するのに役立てることができます。

SHRを使用して、シフト時間を設定し、環境内の複数のCIに関するシフトベースのレポート機能を使 用することができます。管理コンソールで、複数のシフトを定義できます。時間範囲は、平日および 週末に設定できます。たとえば、週末のシフトとして、土曜日の午前12時から月曜日の午前12時と いう期間を定義できます。シフト間の時間範囲は、期間が重なっていても定義できます。定義したシ フトに含まれない時間範囲は、非シフト期間として参照されます。この非シフト期間を1つのシフト とみなして、シフトベースのレポートで使用することもできます。

また、収集したファクトデータを集約するときに、定義したシフト情報を適用すると、シフトベース の追加レコードを集約テーブルで作成することもできます。Webインテリジェンスレポートにシフト レベルのデータを表示するには、[プロンプト] ダイアログボックスでシフトプロンプト値を選択しま す。

### <span id="page-31-0"></span>**レポートでのダウンタイムのサポート**

ダウンタイムとは、既知または不明な理由によりシステム、ネットワーク、またはアプリケーション がユーザーに対して利用不可である期間を意味します。システム、アプリケーション、またはネット ワークの可用性 (通常は特定の期間における稼働時間の割合として示されます) を計算するのに、ダウ ンタイムは重要です。SHRを使用してサービスレベル契約 (SLA) ベースのレポートを生成する際に は、可用性情報を正確にするために、事前定義されているダウンタイムを除外する必要があります。 可用性にほかに、アプリケーションやネットワークの応答時間を正確に計算する場合は、ダウンタイ ムも使用します。

SHRは計画ダウンタイムや免除ダウンタイムなどの各種ダウンタイムに対するサポートを提供しま す。ダウンタイムの設定については、『HP Service Health Reporter 管理者用オンラインヘルプ』を参 照してください。

## <span id="page-31-1"></span>**レポートタブ**

SHRのWebインテリジェンスレポートの多くは、類似した種類の情報を表示するグループごとにグ ループ化されます。これらのレポートはレポートタブと呼ばれます。たとえば、CPU、メモリー、お よびファイルシステムの詳細な使用率情報は、これらの3つのタブのすべてが使用率の詳細を提供す るという点からレポート上にタブとしてグループ化できます。レポートのクエリを実行する前にユー ザーが入力したプロンプトの値が、それぞれのタブにグループ化されたレポートで使用されます。つ まり、タブにグループ化された各レポートに同じコンテキストが渡されます。ただし、時間のドリル ダウンおよびロールアップは、表示しているレポートタブに固有です。

#### <span id="page-31-2"></span>**電子メールでのレポート**

SHRでは、生成したレポートをPDFやMicrosoft ExcelなどのSAP BusinessObjectsでサポートされる任意 の出力形式に変換して電子メールで送信することができます。SHRは、この機能のためにSAP BusinessObjectsの強力なレポートフレームワークに依存します。1日のうちの特定の時間に実行され るようにレポートをスケジュールすることもできます。

## <span id="page-31-3"></span>**レポートフォーマット**

レポートは、PDF、Microsoft Excelワークシート、CSVファイルなどの複数のフォーマットで保存でき ます。最も頻繁に使用するレポートや重要なレポートをお気に入りフォルダに保存することもできま す。

# <span id="page-32-0"></span>**ドキュメントに関するフィードバックの送信**

このドキュメントについてコメントがある場合は、電子メール[でドキュメントチームにご連絡くださ](mailto:docfeedback@hp.com?subject=Feedback on  (Service Health Reporter 9.40)) [い](mailto:docfeedback@hp.com?subject=Feedback on  (Service Health Reporter 9.40))。このシステムで電子メールクライアントが設定されている場合は、上にあるリンクをクリックす ると、表題の行に以下の情報が付いた状態で電子メールウィンドウが開きます。

**コンセプトガイド (Service Health Reporter 9.40) に関するフィードバック**

電子メールにフィードバックを記入して、送信ボタンをクリックしてください。

使用できる電子メールクライアントがない場合は、上記の情報をWebメールクライアントの新しい メッセージにコピーして、フィードバックをdocfeedback@hp.comに送信してください。

お客様からのご意見をお待ちしております。